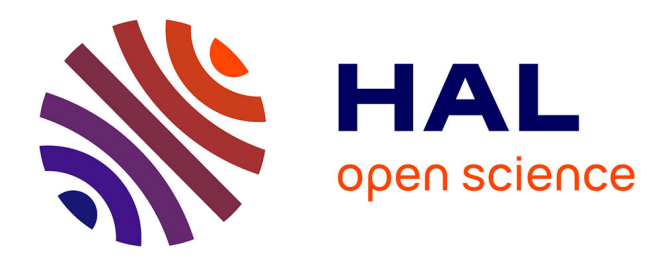

# **Le texte dans tous ses états**

Jean-Louis Malandain

## **To cite this version:**

Jean-Louis Malandain. Le texte dans tous ses états. Revue de l'EPI (Enseignement Public et Informatique), 1995, 80-81, pp.81-91. edutice-00001140

## **HAL Id: edutice-00001140 <https://edutice.hal.science/edutice-00001140>**

Submitted on 14 Nov 2005

**HAL** is a multi-disciplinary open access archive for the deposit and dissemination of scientific research documents, whether they are published or not. The documents may come from teaching and research institutions in France or abroad, or from public or private research centers.

L'archive ouverte pluridisciplinaire **HAL**, est destinée au dépôt et à la diffusion de documents scientifiques de niveau recherche, publiés ou non, émanant des établissements d'enseignement et de recherche français ou étrangers, des laboratoires publics ou privés.

### **LE TEXTE DANS TOUS SES ETATS (1ère partie)**

#### **Jean-Louis MALANDAIN**

#### **RÉSUMÉ**

*En passant du papier à l'écran, l'écrit s'enrichit de nouvelles fonctions particulièrement intéressantes pour l'enseignement des langues, aussi bien dans la salle de classe, quand le professeur utilise un seul ordinateur comme auxiliaire didactique, que lors des séquences d'entraînement individuel, quand l'élève a accès à des machines en libre service. Les illustrations proposées portent sur l'usage pédagogique des textes disponibles sous DOS (fichiers Ascii), documentaires ou littéraires, saisis par l'enseignant ou recueillis à partir de sources diverses (Minitel, CD-Rom, "domaine public" etc.). Sans même considérer les ressources "multimédias" pour associer le texte au son et à l'image, les outils logiciels pour manipuler les textes sont nombreux et variés. On a cependant limité les applications, dans le cadre de cet article, aux programmes disponibles au CIEP-Belc* 1 *; ils ont été conçus pour mettre en évidence le fonctionnement dynamique, fluide et interactif de "l'écrit à l'écran" selon trois axes principaux : faire varier les affichages, produire des effets de sens et guider l'écoute des documents sonores.* 

#### **UN NOUVEL ESPACE À CONQUERIR.**

Sur les supports les plus divers, de la feuille de papier au tableau noir, le texte, manuscrit, tapuscrit ou imprimé, est le média privilégié des cours de français (parfois, même, au détriment de la parole).

 $\overline{a}$ 

<sup>1</sup> Ces approches sont mises en oeuvre, sous DOS, dans les programmes GROSALFA, KITÉCRIT, KITORAL et FONOGRAF, disponibles au catalogue du CIEP. En envoyant à l'auteur une disquette formatée avec la référence de cet article, vous recevrez les démonstrations de ces programmes (CIEP-Belc - BP 75 - F-92311 Sèvres cedex).

Depuis quelques années, les écrans d'ordinateur proposent un nouvel état du texte et les mémoires électroniques offrent des ressources considérables qu'il serait intéressant d'exploiter en classe. Qu'on pense aux immenses réservoirs que sont les disques durs, les CD-Rom (600 millions de caractères), au flux continu des textes diffusés par le Minitel ou aux gisements des banques de données textuelles.

Potentiellement, ces trésors sont à portée de main. A l'usage, un certain nombre d'obstacles peuvent décourager les bonnes volontés. Premier souci : faire sa moisson de textes dans les domaines d'intérêt de la classe, textes littéraires, articles de presse, documents de spécialité etc. Le moyen le plus sûr est sans doute de saisir soi-même les textes en question mais, s'il faut peu de temps pour taper une poésie ou une brève, il n'en va pas de même pour constituer un recueil de nouvelles ou d'articles. Des centaines de collègues ont eu la même idée, tapé à eux tous des milliers de lignes... Comment les retrouver, les rassembler et unifier leur présentation ?

L'accès à des banques de données textuelles n'est pas toujours facile... ni gratuit ; même si certains CD-Rom permettent d'extraire des textes (c'est malheureusement rarement le cas !), les prix sont généralement prohibitifs, en particulier pour la littérature française. Restent, heureusement, certains fichiers dans le domaine public ("shareware" ou "freeware") et les écrans du Minitel, accessibles au grand public, comme la presse, la radio ou la télévision.

Supposons résolus les problèmes du recueil (échanges de disquettes, installation d'une carte Modem, téléchargement, mise en réseau...), on n'est pas assuré, pour autant, de disposer de textes "lisibles". Les différents standards en usage, selon les sources et les outils disponibles, réservent parfois des surprises.

Voici, par exemple, un extrait des "Exercices de style" de Raymond Queneau, tel que les diffuse l'Université d'Oxford qui les a puisés dans la base de données du TLF (Trésor de la Langue Française) à Nancy. En passant de Nancy à Oxford, le texte s'est allégé des minuscules accentuées (qui passent mal dans les serveurs) puis est revenu en France, gratuit mais farci d'une diacritique qu'il faut filtrer :

 $\langle \text{div1 n=N1}\rangle$  head>Notations.  $\langle \text{p>Dans l'S}, \text{ & \text{agrave}}; \text{ une heure d'af} \rangle$ fluence. Un type dans les vingt-six ans, chapeau mou avec cordon rempla& ccedil; ant le ruban, cou trop long comme si on lui avait tir & eacute; dessus. Les gens descendent. Le type en question s'irrite contre un voisin.

Jean-Louis MALANDAIN LA REVUE DE L'EPI

Il lui reproche de le bousculer chaque fois qu'il passe quelqu'un. Ton pleurnichard qui se veut m&eacute ;chant. Comme il voit une place libre, se pr&eacute ; cipite dessus. Deux heures plus tard, je le rencontre cour de <name>Rome</name>, devant la gare <name>Saint-Lazare</name>. Il est avec un camarade qui lui dit : <q>&odquo ;tu devrais faire mettre un bouton supplé mentaire & agrave; ton pardessus. &cdquo ;</q> il lui montre o&ugrave ; (&agrave ; l'&eacute ; chancrure) et pourquoi.

Il est impossible d'exploiter ce texte sans disposer du logiciel pour transformer les indications comme "eacute" en "é" etc. afin d'obtenir un texte lisible :

Notations.

Dans l'S, à une heure d'affluence. Un type dans les vingt-six ans, chapeau mou avec cordon remplaçant le ruban, cou trop long comme si on lui avait tiré dessus. Les gens descendent. Le type en question s'irrite contre un voisin. Il lui reproche de le bousculer chaque fois qu'il passe quelqu'un. Ton pleurnichard qui se veut méchant. Comme il voit une place libre, se précipite dessus. Deux heures plus tard, je le rencontre cour de Rome, devant la gare Saint-Lazare. Il est avec un camarade qui lui dit : "ô tu devrais faire mettre un bouton supplémentaire à ton pardessus." il lui montre où (à l'échancrure) et pourquoi.

De même faut-il filtrer les textes venant du Minitel pour éliminer les codes spécifiques et les différents éléments du décor :

29-07-91-Dd G ] ] Z09H51-EY B ]29-07-Ed B ]09H45-FA B ] 2 A 224 KM/H EN MOTO -GA+G+T MULHOUSE - Un motard, qui circulait -HA+G+T |Aa 224 km/h sur un tron|Kcon de nationale  $-IA+G+T_0$ |Au la vitesse est limit Bee Aa 110 km/h, a -JA+G+T |Bet|Be intercept|Be samedi pr|Aes de Cernay -KA+G+T (Haut-Rhin). Le pilote, |Cag|Be de 37 ans et -MA+G+T r|Besidant dans les Vosges, circulait au -NA+G+T guidon de sa moto de 1100 cm3. Son  $-OA+G+T$  permis lui a  $|Bet|$  Be imm Bediatement retir  $|Be$ . afin d'obtenir une dépêche lisible :

#### 2 A 224 KM/H EN MOTO

MULHOUSE - Un motard, qui circulait à 224 km/h sur un tronçon de nationale où la vitesse est limitée à 110 km/h, a été intercepté samedi près de Cernay (Haut-Rhin). Le pilote, âgé de 37 ans et résidant dans les Vosges, circulait au guidon de sa moto de 1100 cm3. Son permis lui a été immédiatement retiré.

Nous voilà enfin en possession d'une collection de textes parfaitement lisibles, décryptés, nettoyés, selon le standard le plus neutre et réputé "universel" puisqu'on l'appelle Ascii (American Standard for Computer Information Interchange). On peut le vérifier en utilisant la commande TYPE du DOS : le texte apparaît en clair à l'écran.

Se posent alors les problèmes de l'affichage et de la lisibilité sur un écran, en profitant des fonctions propres à l'état électronique des textes recueillis : pour qu'ils soient vus de toute la classe en même temps, il faut soit écrire plus grand sur un petit écran soit démultiplier la surface de cet écran ; la concentration des regards est un élément important dans l'approche collective des textes : c'est la fonction habituellement dévolue au tableau (noir, vert, blanc ou de papier) ou aux transparents passés sur rétroprojecteur. Rappelons qu'on pourrait se contenter de ces supports "traditionnels" et performants si l'usage de l'ordinateur n'offrait au moins trois avantages spécifiques qui justifient pleinement l'investissement en temps et en argent : le stockage préalable des textes, le dynamisme et la fluidité des affichages, la gestion interactive des réponses.

#### **UN PREALABLE : L'AFFICHAGE.**

En classe, la préoccupation dominante est de mettre en place un dispositif qu'on pourrait qualifier de "MINIPER-MAXICOL" : le plus petit ordinateur personnel (celui que peut apporter l'enseignant dans sa serviette, voire dans sa poche) pour la plus grande surface d'affichage collective (mise en place par l'institution scolaire). C'est dans la classe que l'enseignant a des problèmes, c'est donc dans la classe que l'ordinateur doit faire ses preuves, c'est-à-dire simplifier la tâche... aussi naturellement que peut le faire un magnétophone à cassette pour diffuser des documents sonores à TOUTE la classe !

#### **A. Un écran standard.**

Sous DOS, augmenter la taille des caractères n'est pas simple. Certains logiciels proposent le choix entre 80 ou 40 caractères par ligne ; c'est acceptable pour un groupe de quelques élèves, pas pour une classe. Le programme "GROSALFA", disponible au Belc, permet l'affichage des textes dans des tailles visibles de loin (par exemple 5 lignes de 26 caractères).

L'effet produit (voir de plus loin) peut être simulé d'une façon très sommaire en agrandissant chacune des lettres pour un faire un dessin. On obtient ainsi un effet "haut-liseur", par association avec le "hautparleur" du magnétophone :

# Fort belle Elle dort

Sous Windows, interface graphique, la taille des caractères est variable mais les auteurs de logiciels ont plutôt utilisé cette fonction pour remplir les écrans de caractères minuscules, au point que, parfois, il est prévu une fonction "loupe" pour agrandir un secteur de l'écran ! Cela dit, rien n'empêche l'enseignant de choisir la bonne taille quand il affiche des documents gérés par un traitement de texte.

#### **B. Vers un écran plus grand.**

Dans une salle de classe, la situation idéale est sans doute une installation fixe reliée à un ordinateur portable muni d'une sortie vidéo, en utilisant le portable comme écran de contrôle, ce qui permet à l'enseignant de voir le document, même s'il reste face aux élèves.

1. Utilisation d'un téléviseur (souvent installé pour passer des cassettes vidéo) :

Pour mémoire, avec les cartes graphiques CGA, un fil suffit pour établir une liaison avec un téléviseur (sans la couleur) :

PC TV

sortie vidéo cinch ----------------> entrée vidéo cinch

sortie vidéo 9 broches ---> cinch --> prise péritel

La couleur nécessite un adaptateur CGA-RVB.

Les PC récents, avec carte graphique VGA, requièrent un adaptateur VGA-RVB qui coûte environ 1000 F.

2. Utilisation d'un rétroprojecteur et d'une plaquette à cristaux liquides (type "data show") :

Le prix des plaquettes varie selon le type de carte graphique de l'ordinateur et en fonction de la couleur.

CGA plaquette monochrome : 5000 F.

VGA plaquette couleur : 15.000 F. et plus...

Certaines plaquettes passent aussi les images vidéo.

3. D'autres systèmes comme le téléprojecteur (type "Barco") sont encore plus coûteux.

#### **DES TEXTES DYNAMIQUES.**

Quel intérêt aurait-on à bousculer la belle ordonnance d'un texte ? D'abord, bien sûr, pour des raisons de lisibilité : écrire plus grand (par exemple, 26 caractères par ligne au lieu de 80) impose une réorganisation du texte pour éviter des coupures intempestives au milieu des mots, même si, dans ce format, on est assuré de pouvoir afficher sur une seule ligne le mot réputé le plus long de la langue française : "anticonstitutionnellement" qui comporte 25 lettres.

La mise en page originale, qui est pourtant électronique, résiste au changement puisque des caractères spéciaux contrôlent l'affichage. Il faut alors utiliser des outils informatiques pour neutraliser les repères existants et en placer d'autres. C'est ce que permettent les éditeurs et, surtout, les traitements de texte pour "justifier" et obtenir un alignement régulier à droite, avec des césures éventuelles.

Il est assez facile, avec un éditeur tel qu'EDIT (fourni avec le DOS), de modifier la présentation de la première phrase du roman "Des hommes illustres" de Jean ROUAUD :

Jean-Louis MALANDAIN LA REVUE DE L'EPI

« En milieu d'après-midi il avait grimpé sur le toit en tôle de la remise, sous laquelle sèche le linge, pour tailler les branches du prunier qu'une tempête d'hiver avait emmêlées aux fils téléphoniques ».

Il suffit de déplacer le curseur, de valider pour passer à la ligne à l'endroit voulu (en recollant les segments quand c'est nécessaire) :

« En milieu d'aprèsmidi il avait grimpé sur le toit en tôle de la remise, sous laquelle etc.

Il est plus délicat et fastidieux de restituer une mise en page harmonieuse sans traitement de texte :

 « En milieu d'aprèsmidi il avait grimpé sur le toit en tôle de la remise, sous laquelle sèche le linge, pour tailler les branches du prunier qu'une tempête d'hiver avait emmêlées aux fils téléphoniques ».

Le texte est maintenant près pour un affichage en lettres agrandies, lisibles de loin, et l'enseignant pourra demander tout ce qu'on apprend déjà sur le roman dès la première phrase (à la campagne, au XXe siècle, au printemps, une bâtisse modeste...).

Ce ne sont là que broutilles, dira-t-on ! Certes, mais on peut se constituer une collection de premières phrases de romans, y ajouter les dernières phrases, mélanger le tout puis afficher ce beau désordre en demandant aux élèves de reconnaître au passage les débuts et les fins (belles empoignades en perspectives qui montrent que l'écrit fait parler), puis, pourquoi pas, de les apparier et de faire des hypothèses sur les contenus et les auteurs des romans en question, avant, peut-être, de les lire...

Il est évidemment possible de sélectionner d'autres unités que la phrase (parfois très longue ou aux contours flous). La sélection peut se faire en prenant d'autres critères plus faciles à gérer comme les lignes ou les mots pour définir le début et la fin d'un texte ; ainsi, de ces deux fins, composées des 21 derniers mots, laquelle est celle du roman cité plus

haut, l'autre étant celle des "Mouchoirs rouges de Cholet" de Michel Ragon :

Molière tandis qu'au même moment, dans le cinéma dévasté, l'écran incendié jette ses derniers feux - ouf, nous sommes sauvés.

... se dressèrent pour le regarder, étonnées de voir Dochâgne, qu'elles n'avaient jamais entendu même fredonner, retrouver soudain ses chansons.

Dans les exemples précédents, les textes ont été manipulés pour des raisons techniques, sans altération notable de l'information. La même "élasticité" (relative) pourrait être mise à profit pour des objectifs plus ambitieux de déstabilisation des effets de sens.

L'effet "choc" est d'autant plus fort que le texte de départ est connu de tout le monde. Bien que la manipulation puisse être réalisée à la main ou à partir d'un traitement de texte, il est intéressant de préciser que ces deux poésies venue d'ailleurs ont été affichées instantanément en transformant l'original grâce à une des fonctions du programme « Kitécrit ». C'est un jeu amusant qui peut laisser perplexe pendant longtemps, à l'instar d'une langue inconnue ou comme si, victime de l'illettrisme, on ne savait plus lire sa propre langue :

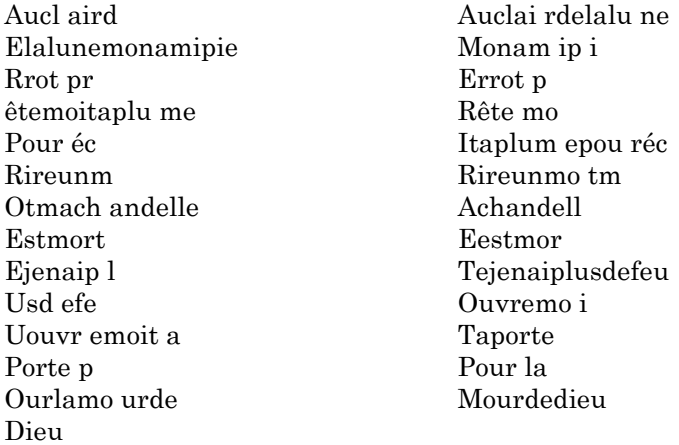

Quelle est donc cette chanson très connue aussi étrange ? Vous l'avez reconnue, sans doute, car la machine laisse passer des indices qu'on pourrait mieux masquer à la main (c'est-à-dire en réfléchissant !). Le seul avantage est la rapidité pour un grand nombre de combinaisons jamais identiques.

Un sonnet de Rimbaud servira à illustrer autrement cette capacité des textes gérés par des moyens électroniques, ce qui les oppose radicalement à ceux figés sur le papier ou au tableau - aussi peu maniables que s'il étaient gravés dans le marbre.

Pour juger de l'effet produit par la mise en page, la forme habituelle du sonnet sera complètement bouleversée et transformée en article de presse relatant un fait divers, l'objectif étant de reconnaître puis de reconstituer une poésie.

Voici le sonnet, tel qu'il apparaît quand on appelle le fichier DOR-MEUR (sous DOS, c'est la commande TYPE dormeur) :

C'est un trou de verdure, où chante une rivière Accrochant follement auxherbes des haillons D'argent ; où le soleil, de la montagne fière, Luit : c'est un petit val qui mousse de rayons.

Un sol-dat jeune, bouche ouverte, tête nue, Et la nuque baignant dans le frais cresson bleu, Dort ; il est étendu dans l'herbe, sous la nue, Pâle dans son lit vert où la lumière pleut.

Les pieds dans les glaïeuls, il dort. Souriant comme Sourirait un enfant malade, il fait un somme : Nature, berce-le chaudement : il a froid.

Les parfums ne font pas frissonner sa narine ; Il dort dans le soleil, la main sur sa poitrine Tranquille. Il a deux trous rouges au côté droit.

Rappelons que le sonnet est conservé AVEC les indications de la mise en page (deux quatrains et deux tercets) : ce sont des caractères spéciaux, invisibles à l'écran, indiquant les différents sauts de lignes.

La forme journalistique du fait divers est une colonne régulière (on parle alors de texte "justifié") qui va masquer complètement le rythme syllabique et l'alternance des rimes ; cette disposition en colonne, adoptée avant Gutenberg mais généralisée par l'imprimerie, facilite et accélère l'exploration optique de l'information ; c'est le contraire de la poésie qui, elle, met en évidence la structure sonore de l'évocation.

#### TRAGIQUE FAIT DIVERS

C'est un trou de verdure, où chante une rivière accrochant follement aux herbes des haillons d'argent ; où le soleil, de la montagne fière, luit : c'est un petit val qui mousse de rayons. Un soldat jeune, bouche ouverte, tête nue, et la nuque baignant dans le frais cresson bleu, dort; il est étendu dans l'herbe, sous la nue, pâle dans son lit vert où la lumière pleut. Les pieds dans les glaïeuls, il dort. Souriant comme sourirait un enfant malade, il fait un somme : nature, berce-le chaudement : il a froid. Les parfums ne font pas frissonner sa narine ; il dort dans le soleil, la main sur sa poitrine tranquille. Il a deux trous rouges au côté droit.

Dès que la classe aura identifié et commenté le subterfuge, il suffira d'utiliser les ressources d'un traitement de texte pour repérer et reconstituer les vers et les strophes du poème. Ce n'est pas un mince travail quand le poème est peu connu car il faut déterminer le mètre, respecter les rimes et restituer la disposition typographique. C'est, à coup sûr, une lecture attentive et réfléchie qui permet de mieux apprécier la poésie, sans oublier d'oraliser le texte pour déceler les effets de la scansion.

Dans l'exemple proposé, on pouvait immédiatement identifier l'écriture poétique. Même dans ce cas, il est intéressant de commenter les indices qui ont permis cette reconnaissance (en particulier la structure

Jean-Louis MALANDAIN LA REVUE DE L'EPI

syntaxique). Le jeu devient plus subtil quand le poème est moins connu et la forme plus proche de la prose, voire volontairement prosaïque. Sans doute faudra-t-il passer par le canal sonore (la déclamation) pour retrouver des repères rythmiques :

> Comme elle avait gardé les moutons à Nanterre, on la mit à garder un bien autre troupeau, la plus énorme horde où le loup et l'agneau aient jamais confondu leur commune misère. Et comme elle veillait tous les soirs solitaire dans la cour de la ferme ou sur le bord de l'eau, du pied du même saule et du même bouleau elle veille aujourd'hui sur ce monstre de pierre. Et quand le soir viendra qui fermera le jour, c'est elle la caduque et l'antique bergère, qui ramassant Paris et tout son alentour conduira d'un pas ferme et d'une main légère, pour la dernière fois dans la dernière cour le troupeau le plus vaste à la droite du père.

Quelle est votre première impression ? : plutôt bonne - plutôt mauvaise.

S'agit-il d'un texte littéraire ? Quel genre ?

Hypothèse sur l'origine de ce texte ?

Remarque éventuelle sur la mise en page :

Eh bien ! il ne s'agit pas d'une brève décrivant un cas de promotion sociale (Du bercail au paradis !) mais d'un sonnet de Charles PÉGUY dédié à Sainte Geneviève...

> Jean-Louis MALANDAIN CIEP-Belc

*La suite de cet article, à paraître dans le n°81 de la Revue, présentera d'autres capacités de "l'écrit à l'écran".*

LA REVUE DE L'EPI LA REVUE DE L'EPI LE TEXTE DANS TOUS SES ÉTATS